# Informes Efectivos con Power BI

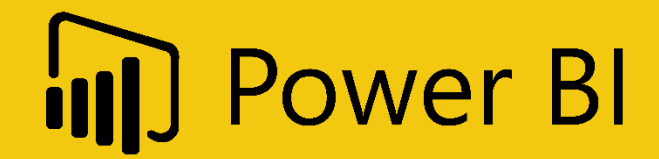

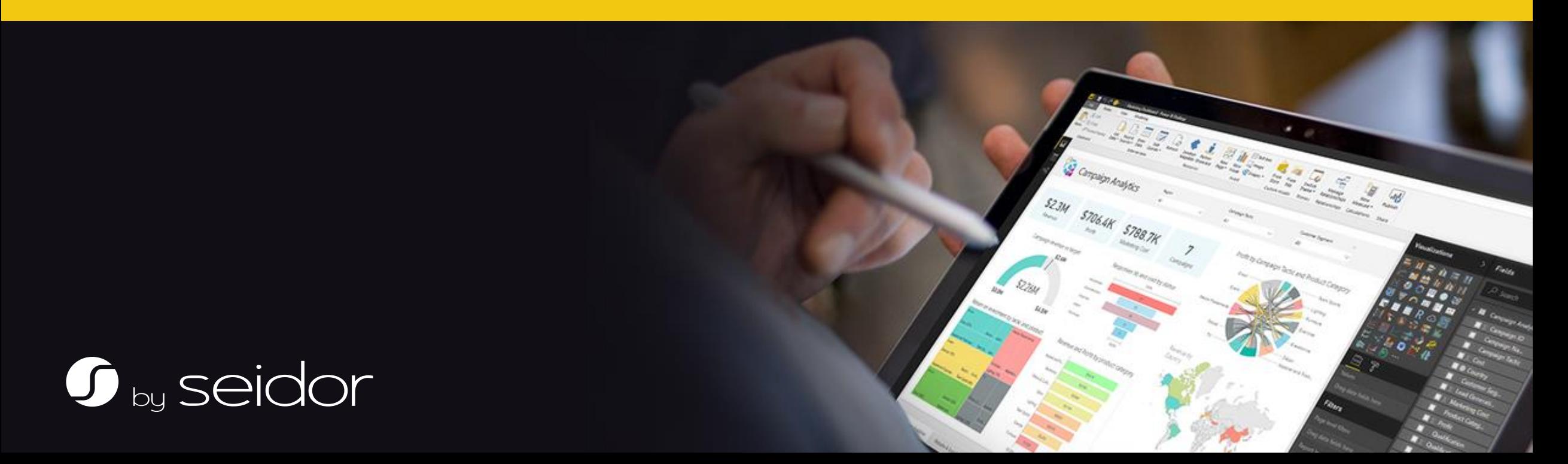

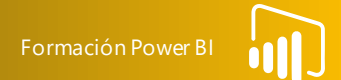

Las personas que trabajan con datos saben que hay un poder detrás de los números

Cuando interpretamos números estamos impulsando negocios, decisiones de gobierno, educación. Esto pone en valor el hecho de relacionar estos números para crear imágenes

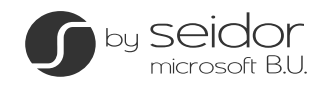

# Un buen informe comienza por la planificación Formación Power B

No puede crear un informe o un panel de control sin un conocimiento previo de los datos y del propósito del informe.

El conocimiento de los datos proviene del trabajo con los mismos durante la creación del modelo de datos.

Necesitamos conocer los requisitos del informe, nos haremos tres preguntas: ¿Qué necesidad tiene la persona que visualizara el informe, y como lo usara?

¿Quién usara el informe, que perfil tiene?

¿Cómo ayudamos con nuestro informe a responder las preguntas o tomar las decisiones?

Nuestro objetivo será encontrar la historia que nuestros datos quieren contar

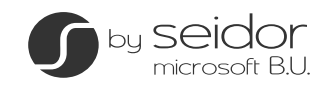

# Escogiendo un objeto visual en el component de la component de la component de la component de la component de

A menudo las personas se pierden o se confunden cuando miran una tabla de números. La visualización de datos puede ayudar a construir una historia solida.

La clave para construir un buen informe es asegurarse que se utiliza la visualización correcta para mostrar los datos.

# Gráficos de Comparación

Cuando deseamos mostrar las diferencias entre algunos elementos o categorías individuales

Gráficos de Composición

Para ver como las partes acaban formando un todo.

# Gráficos de Distribución

Buscan correlaciones en un gran conjunto de datos con variables dependientes o independientes

# Gráficos de Relación

Se utilizan cuando intentas encontrar correlaciones entre dos o tres variables diferentes

Algunas visualizaciones pueden encajar en múltiples categorías dependiendo de su uso y de la historia que quieran contar.

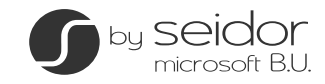

# Factores a considerar para escoger el objeto visual

¿Cómo saber que las visualizaciones son las adecuadas para usar? Normalmente deberemos hacer algunas acciones de ensayo-error, pero eventualmente podrá hacer una elección general sobre el tipo de visualización a usar considerando tres factores:

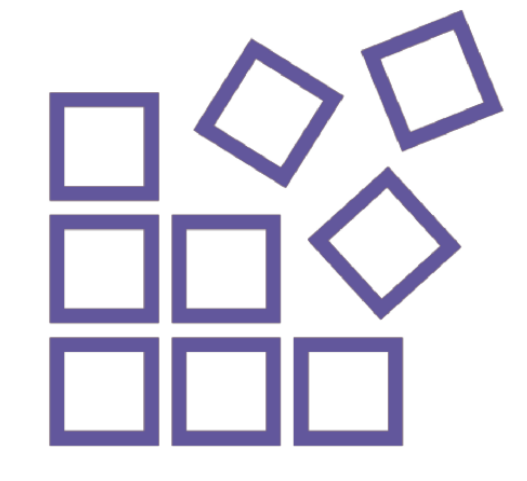

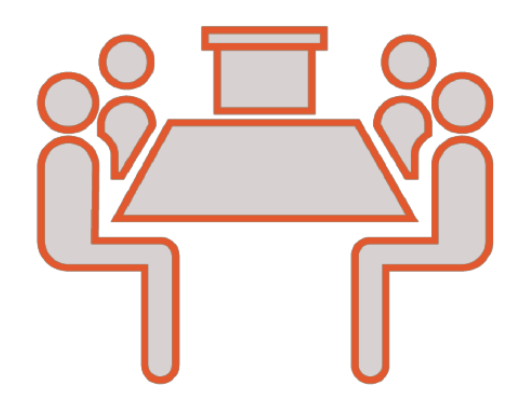

#### Características de los datos

La cantidad de variables que deben mostrarse, la cantidad de puntos de datos que se mostraran para cada variable, si se desean mostrar por un periodo de tiempo, o mostrarlos agrupados

# La historia

Ayudara a concentrarnos en los tipos de visualizaciones que se van a utilizar

#### La audiencia

El tipo de informes que usaremos para dirigirnos a los responsables de tomar decisiones probablemente serán diferentes de los que usaremos para un informe de los empleados. Las perspectivas y la forma de contar la historia serán diferentes.

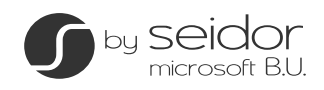

Cuando importas datos en Power BI estos se muestran en forma de tablas, estas tablas son la fuente de todas las visualizaciones que se crean.

# Tablas

Podría considerarse que las tablas no son visualizaciones propiamente dichas, pero lo cierto es que a veces una tabla es suficiente para mostrar comparaciones, composiciones o relaciones.

Generalmente necesitan mas tiempo para digerir la información y ver las relaciones, pero a menudo no tiene sentido crear un grafico cuando la historia se puede ver fácilmente en una tabla

# Cuando usarlas

- Son excelentes cuando necesita comparar o mostrar valores individuales.
- Cuando se necesitan mostrar valores con mucha precisión, o se necesita un conjunto preciso.
- Cuando se tienen que mostrar múltiples unidades de medida
- Cuando se necesita transmitir información cuantitativa pero no son necesarias mostrar tendencias.

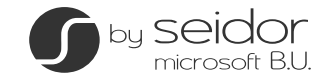

NOTA: Los ejemplos que se relacionan parten de una empresa ficticia extraída de una base de datos ficticia integrada en el modelo. <https://docs.microsoft.com/es-es/sql/samples/wide-world-importers-what-is?view=sql-server-2017>

 $\hat{\mathbf{z}}$ 

10

Necesitamos una visualización de números específicos en los que no vamos a comparar nada por lo que la tabla parece una buena opción.

Sera importante cerciorarse que las relaciones entre las diversas consultas están correctamente configuradas en nuestro modelo.

Igualmente deberemos asegurar que los recuentos de los datos sean correctos para no desvirtuar la historia de los mismos

Deberemos asegurarnos también que los nombre y medidas que usaremos cumplirán los propósitos de nuestro informe.

En definitiva deberemos hacer un chequeo del conjunto de datos.

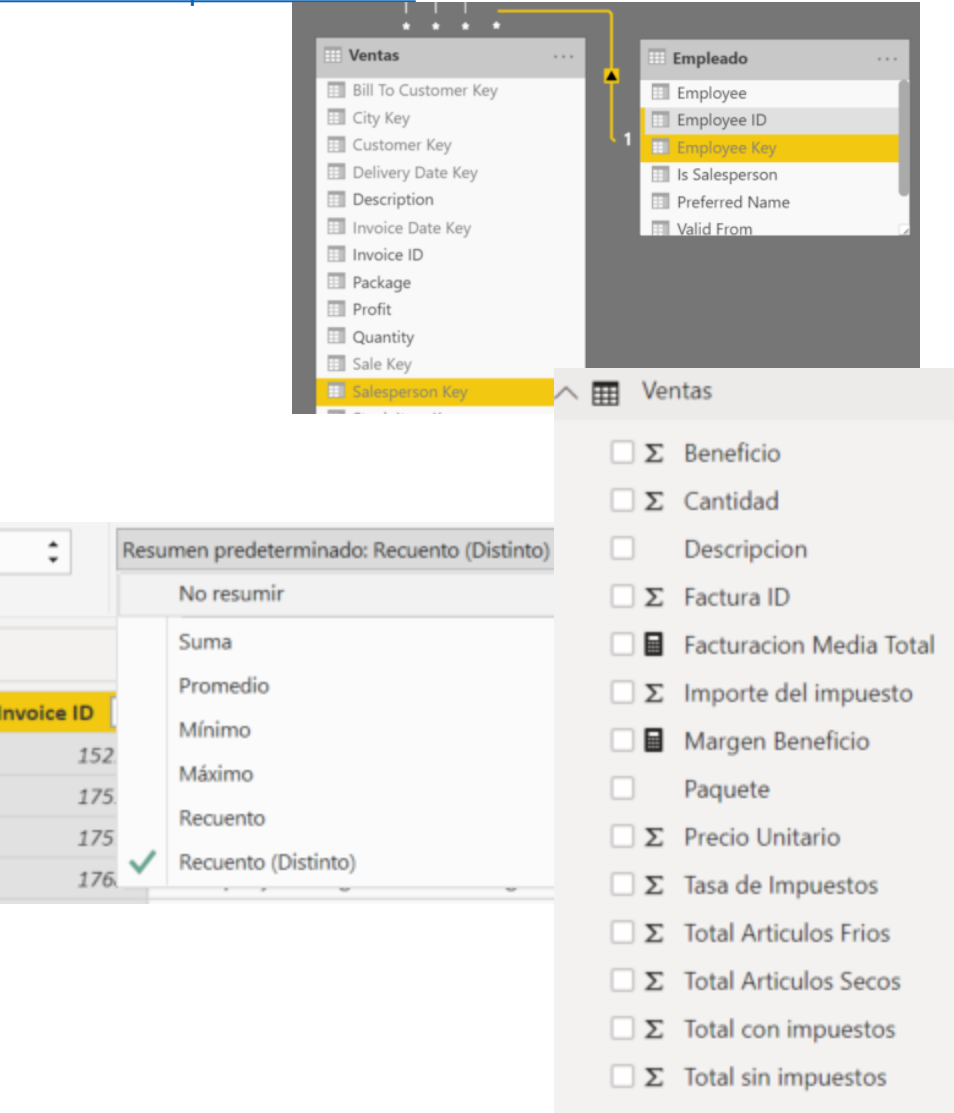

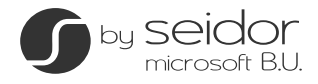

• Para crear la tabla bastara con seleccionar los campos que queremos que aparezcan

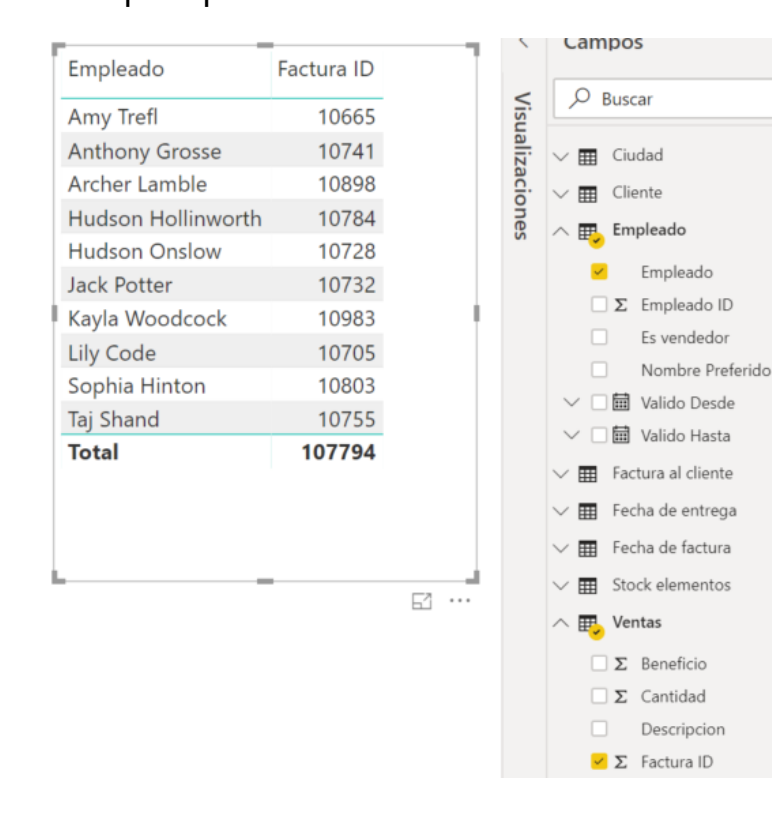

• Añadiremos las medidas a los datos y le daremos el romanato para que se visualicen correctamente

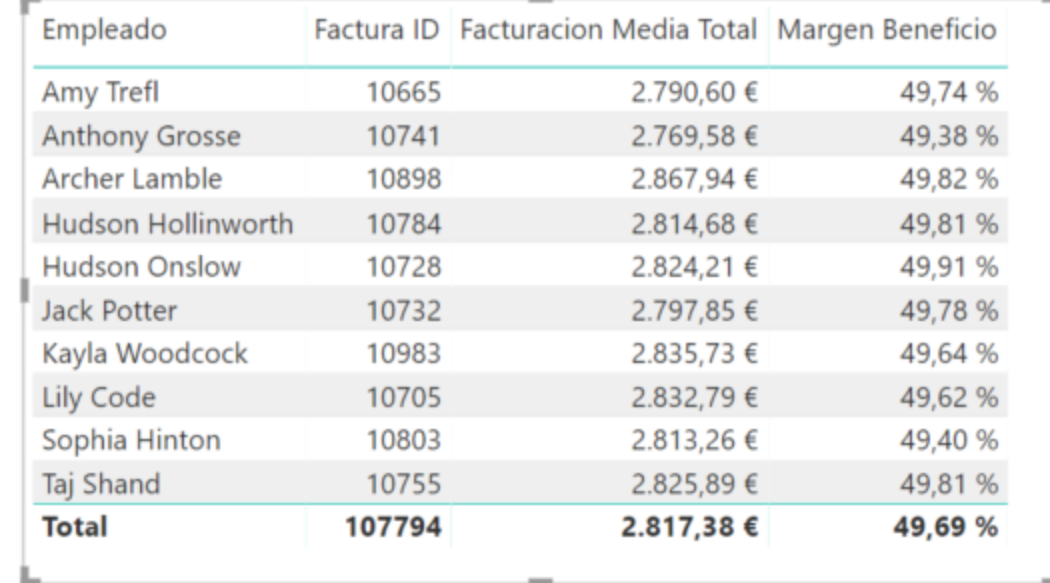

- Ordenaremos los elementos clicando sobre las columnas.
- Aplicaremos filtros sobre la visualización para delimitar tiempos a los que hace referencia.

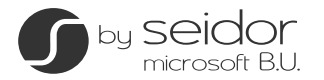

#### **Matrices** Formación Power BI

Pensamos en una matriz como una tabla que nos permite analizar mejor las relaciones entre elementos padre e hijos en una jerarquía.

Puede ser interactiva, por lo que permite profundizar en la información contenida dentro de la matriz.

#### Cuando usarlas

• Cuando las personas necesitan ver los detalles de los datos, así como el resumen de los datos para obtener la historia completa.

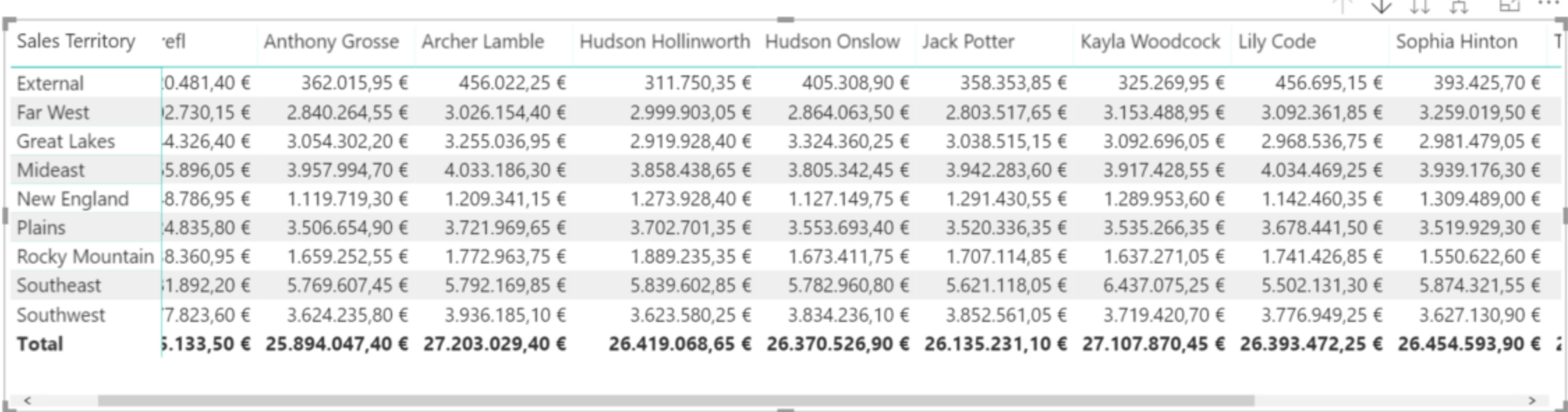

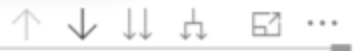

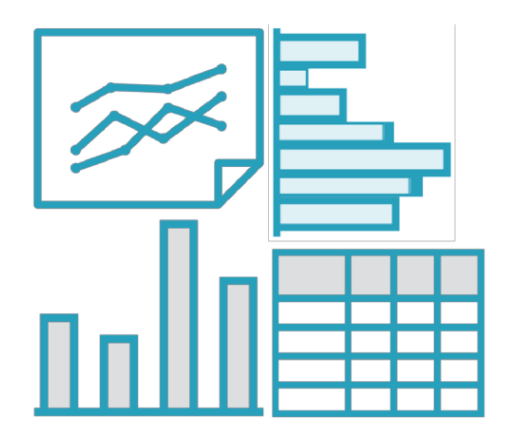

# Comparación

Los gráficos de barras o de líneas generalmente se utilizan para mostrar las diferencias entre individuos o categorías

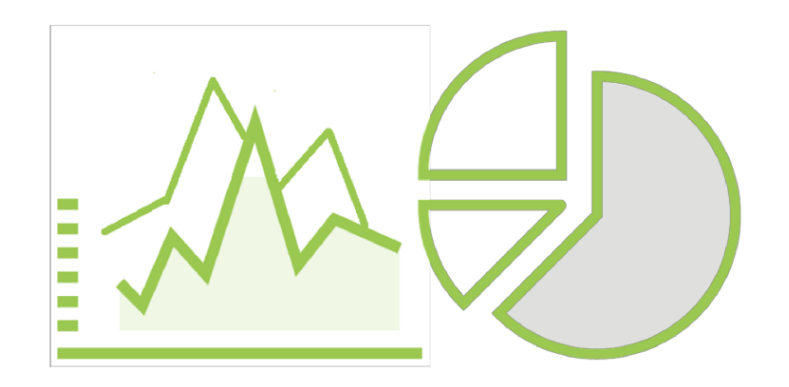

# Composición

Para mostrar composiciones de categorías o grupos usaremos gráficos circulares o de áreas apiladas

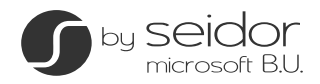

# Gráficos de comparación en el proporcion de comparación power BI

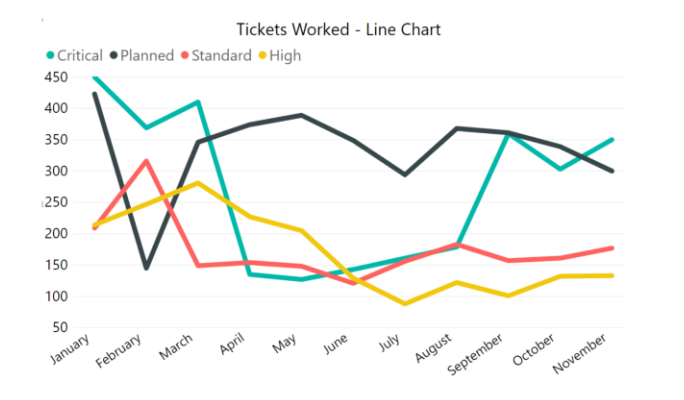

# Gráficos de líneas

Ideal para hacer comparaciones de valores a lo largo del tiempo, mostrar tendencias o volatilidad

No usarlos si hay que mostrar demasiadas líneas, los hace ilegibles.

Si hay puntas de datos muy altas respecto al resto de serie demasiado plana tampoco funcionaran

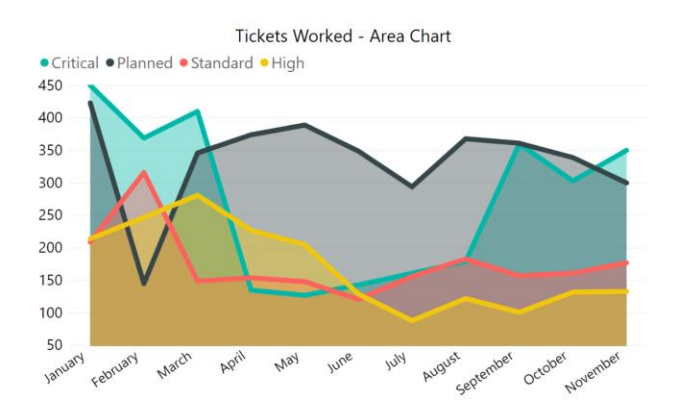

# Gráficos de Áreas

Puede también medir elementos en periodo de tiempo.

Si se utiliza para comparaciones pueden resultar confusos por el cruce de datos, normalmente con mas de tres variables es difícil de leer

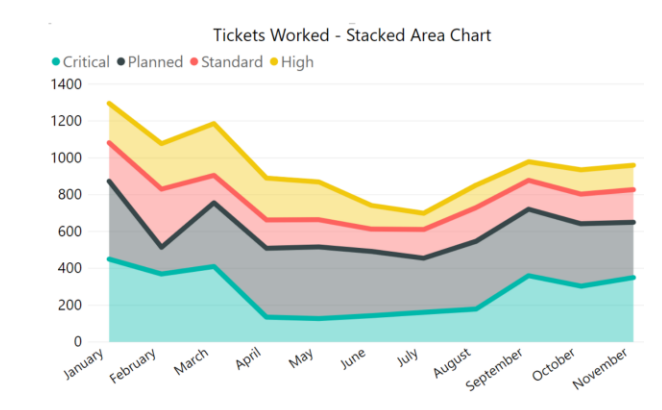

# Gráficos de Áreas Apiladas

Funcionan mejor a nivel de composición en una comparativa y permite tener una idea general de la cantidad de cada categoría.

También deberemos tener en cuenta que es complicado de leer si tiene muchas variables.

El hecho de que acumule valores también hace complicado comparar las lecturas puntuales, su sensación es mas volumétrica

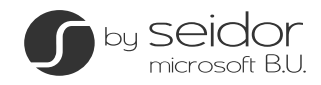

# Gráficos de comparación en el proporcion de comparación Power BI estableceu en el proporcion Power BI estableceu en el proporcion Power BI estableceu en el proporcion Power BI estableceu en el proporcion Power BI establece

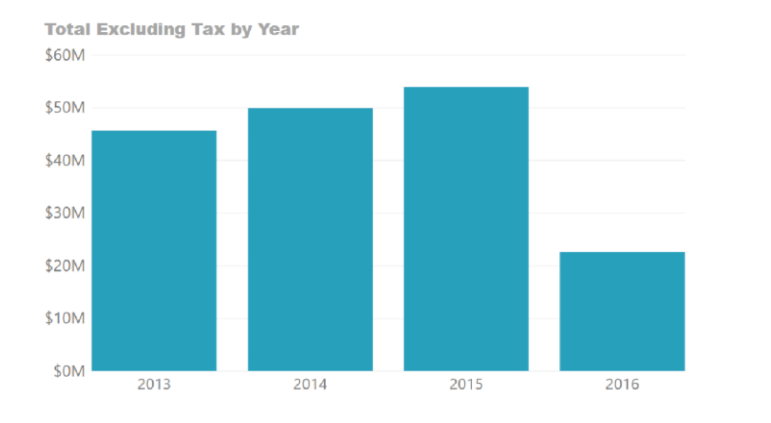

# Gráficos de columnas

Las columnas verticales son buenos cuando los datos en el eje x se excluyen mutuamente. Son el estándar para mostrar datos cronológicos, como el crecimiento en un periodo especifico

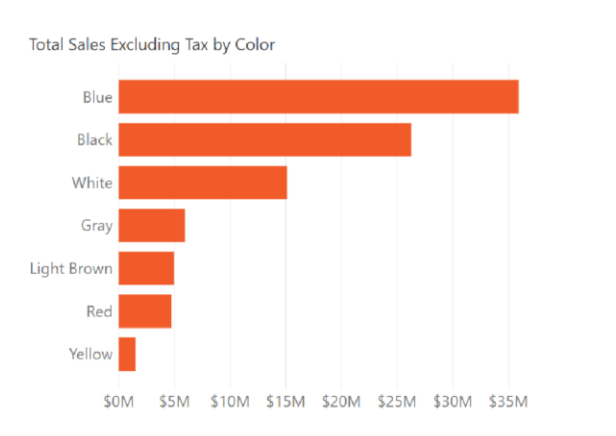

# Gráficos de barras

Son mejores que los datos verticales cuando sus etiquetas de datos son largas. Hay que asegurarse que las barras estén en un orden que tenga sentido

Total Units by Quarter and Region Region ● Central ● East ● West

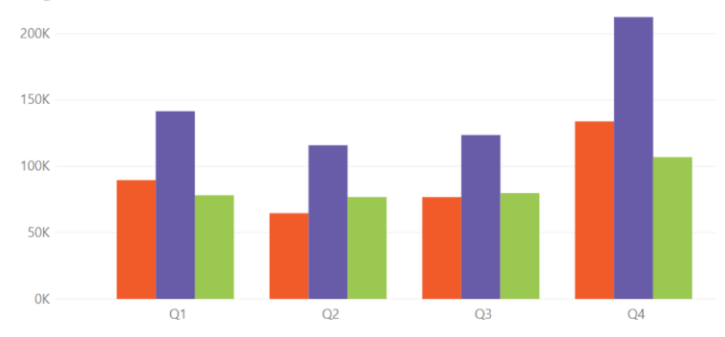

# Gráficos de Columnas Agrupadas

Óptimos cuando también se implican comparaciones de tatos entre categorías. No es aconsejable compara mas de cuatro categorías

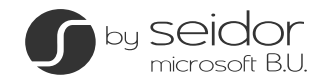

# Gráficos de composición Formación Power BI

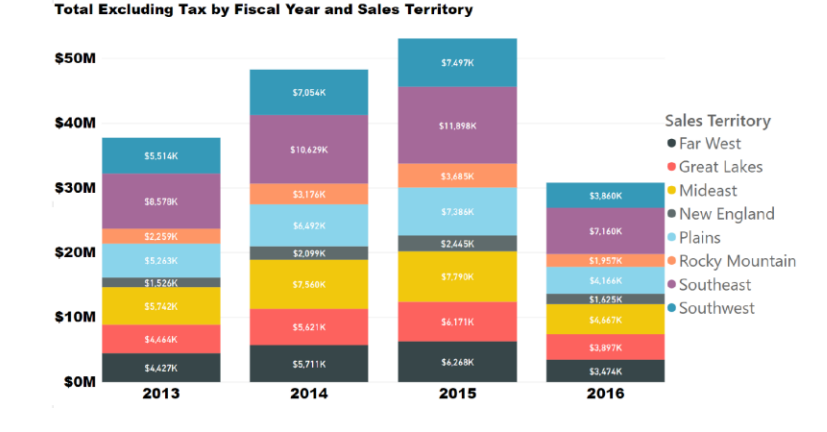

**Fiscal Year Total Excluding Tax by Sales Territory** 

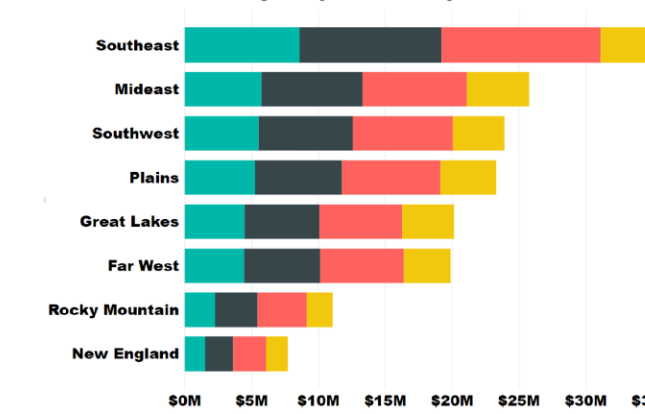

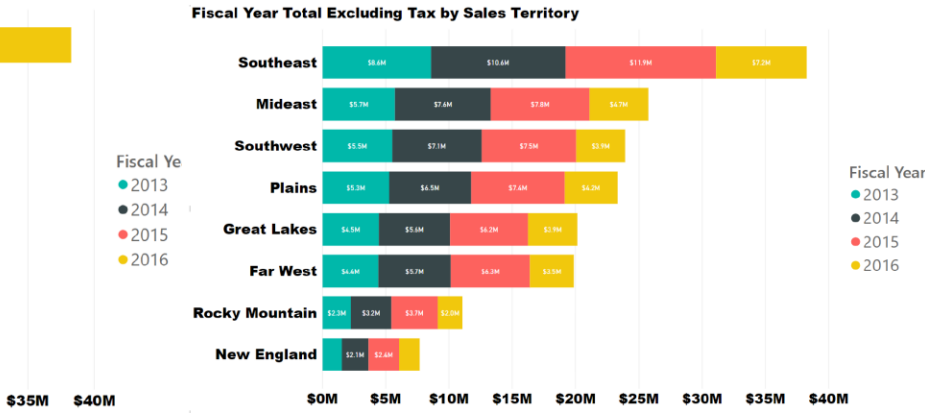

# Gráficos de Columnas Apiladas

Lo utilizaremos si además queremos tener una referencia del total en el periodo de tiempo

Esto ya hace referencia a una composición, cada columna es una composición de todas las ventas en un territorio

# Gráficos de Barras Apiladas

El mismo concepto que el anterior pero para valores mas amplios.

Su problemática reside en que la comparativa entre valores solo es ágil en los primeros valores, será interesante agregar etiquetas a los valores.

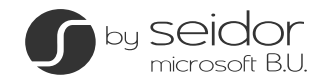

# Gráficos de composición en el proposition de la composición Power BI

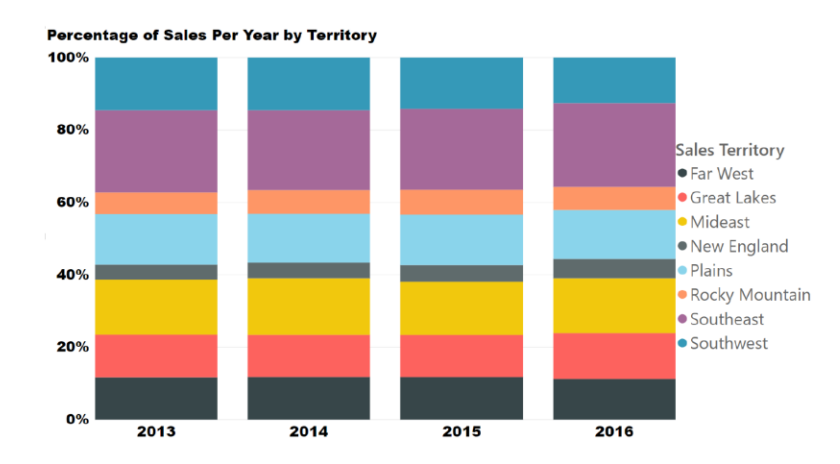

#### Gráficos de Columnas 100% Apiladas

Este tipo de gráficos de composición solo aportan información sobre las partes de un todo, nunca sobre conjuntos o como difieren entre ellos.

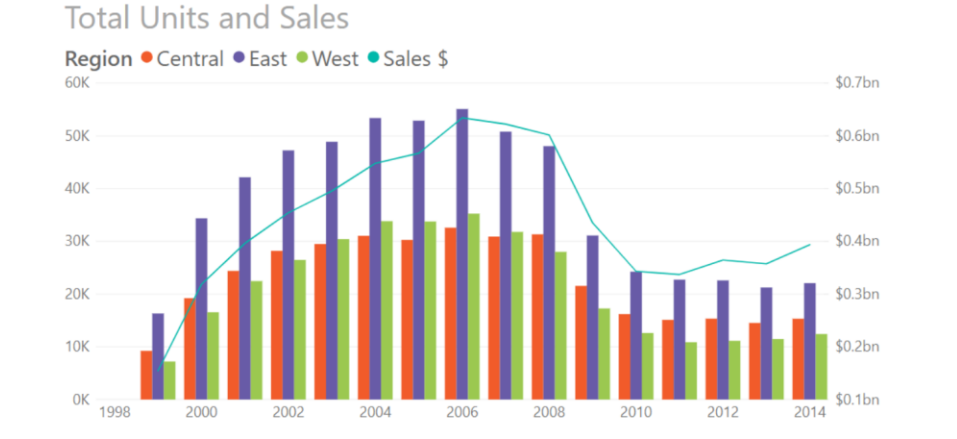

#### Gráficos columnas agrupadas y líneas

Su eje es doble, uno para las columnas y otro para la línea. Las métricas son diferentes y útiles por comparativa.

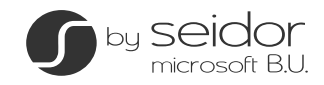

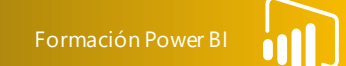

# Equilibrio entre atractivo y usable

Un informe puede tener varias paginas per tenemos que conseguir que todas cuenten un relato grafico común. El desorden o la confusión pueden distraer de la lectura de los datos.

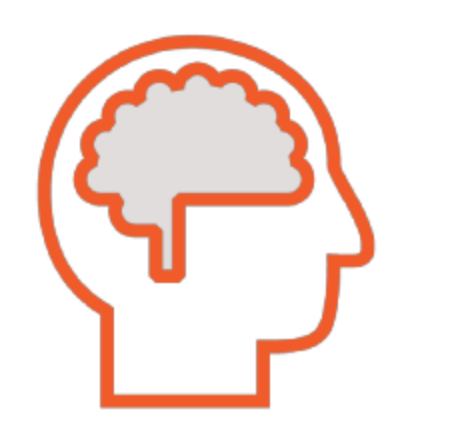

#### El diseño del informe afecta a la capacidad del usuario para entender la información

Mantenga las alineaciones (leemos de izquierda a derecha, el elemento mas importante deberá estar en la esquina superior izquierda), el orden y la proximidad (los gráficos que complementan al principal cerca de el), utilice el color como refuerzo del mensaje (niveles de alerta rojo, amarillo, verde)

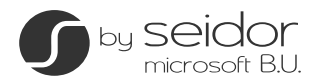

# Gráficos de composición proporcional entre el proporcional entre el proporcional entre el proporcional entre el proporcional entre el proporcional entre el proporcional entre el proporcional entre el proporcional entre el

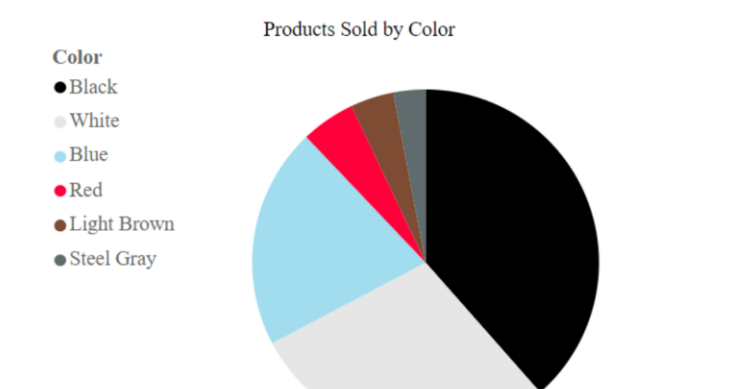

# Grafico Circular

Puede que no haga mucho pero lo que hace lo hace perfecto. Muestra la composición proporcional de una variable en un periodo de tiempo especifico.

La relación de parte a todo es muy obvia.

Tienen mejor resultado si las proporciones son 25%, 50% o 75%. Si hay dos o tres proporciones son muy adecuados.

Son visiones instantáneas

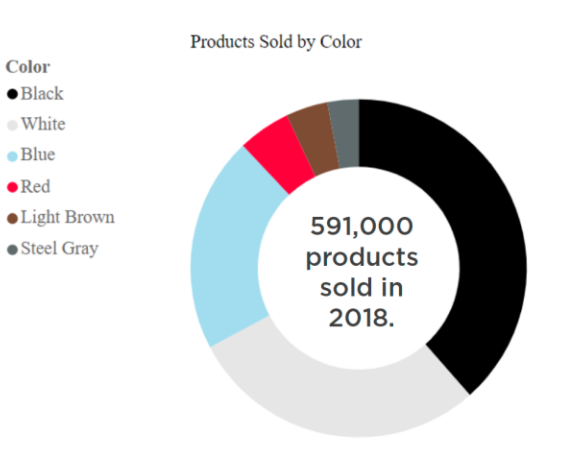

# Grafico de anillo

Su aporte de valor radica en poder usar el espacio central para añadir información.

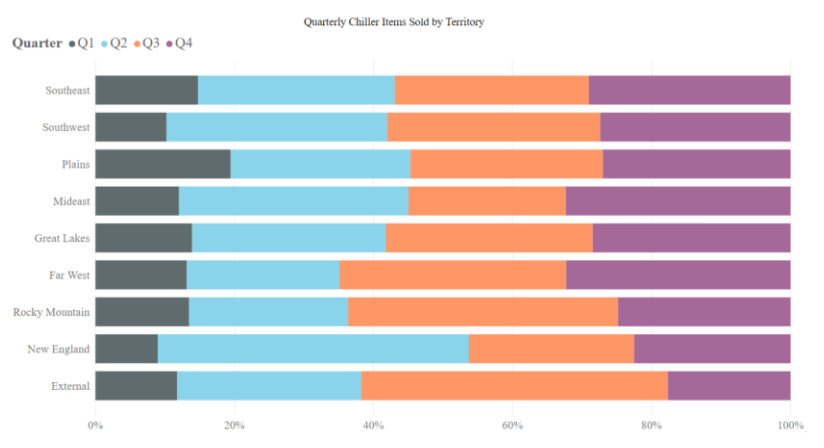

# Gráficos de Barras 100% Apiladas

Aunque describe una composición proporcional, las categorías de los extremos son la únicas que permiten comparación ágil. Las centrales son algo mas confusas

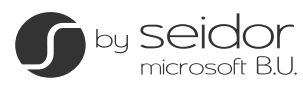

# Gráficos de composición proporcional Entre a Compositiva Power Biography en Entre a Composición Power and Entre a Compositiva Power and Entre a Composition Power and Entre a Composition Power and Entre a Composition Power

#### Opportunity Count by Sales Stage

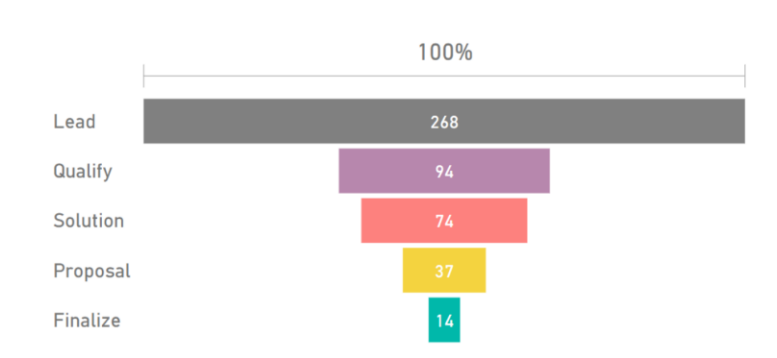

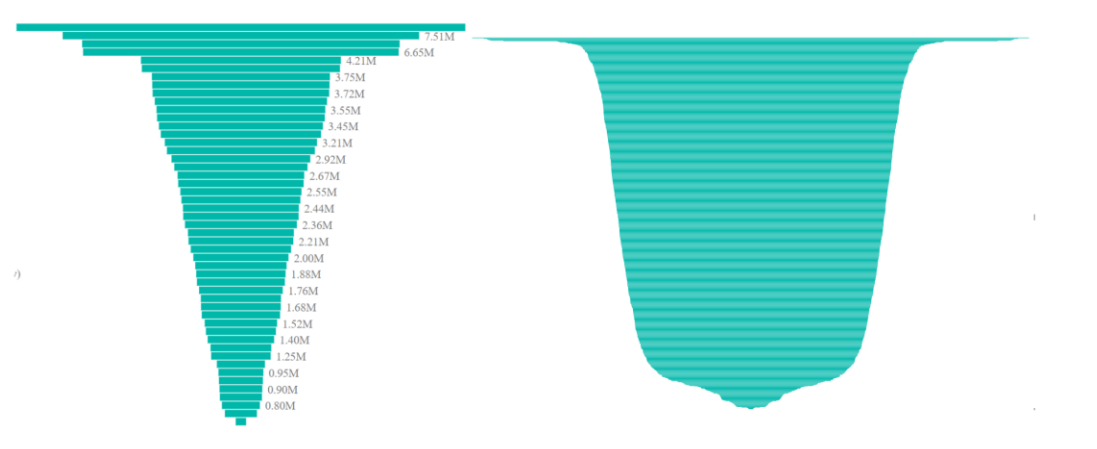

### Grafico de embudo

Se utiliza para mostrar la reducción progresiva de los datos a medida que pasan de una etapa a otra. Los datos se representan como una porción diferente del 100% o de la totalidad

Los utilizaremos si los datos son secuenciales y se mueven a través de, al menos cuatro etapas.

Solo tiene sentido si los elementos se reducen gradualmente a medida que se avanza en las etapas.

#### <https://docs.microsoft.com/es-es/power-bi/sample-datasets>

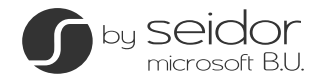

# Gráficos de cascada Formación Power BI

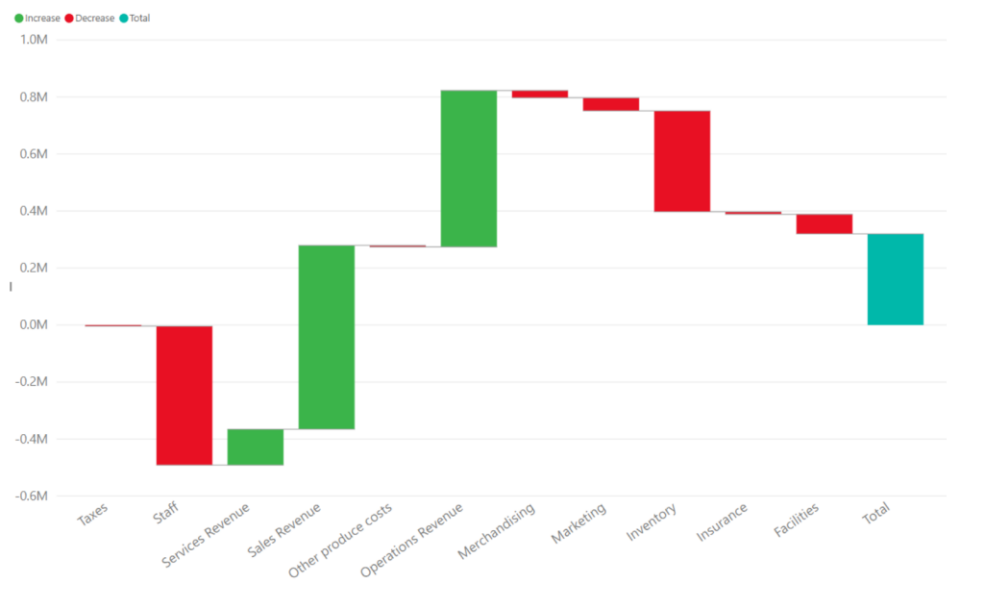

### Grafico de cascada

Se utiliza para el análisis de altibajos en una medición de tipo aditivo.

Muestra un total acumulado a medida que los valores se suman o se restan.

Es útil par ver como el valor inicial se ve afectado por una serie de cambios

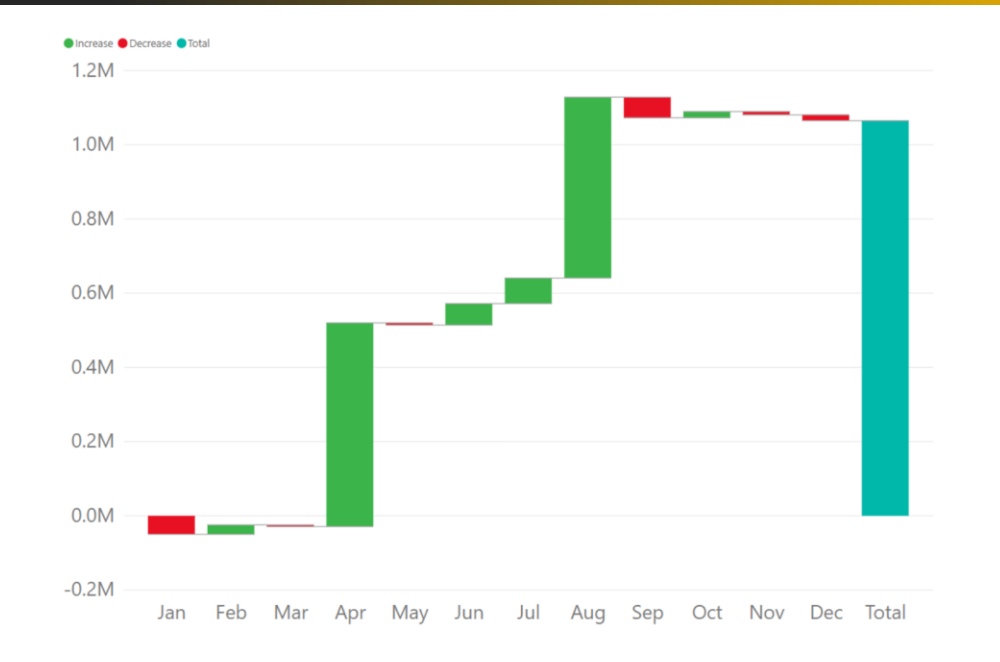

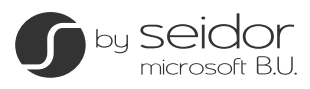

#### **Freemap** Formación Power BI Treemación Power BI Treemación Power BI Treemación Power BI Treemación Power BI Treemación Power BI Treemación Power BI Treemación Power BI Treemación Power BI Treemación Power BI Treemación Po

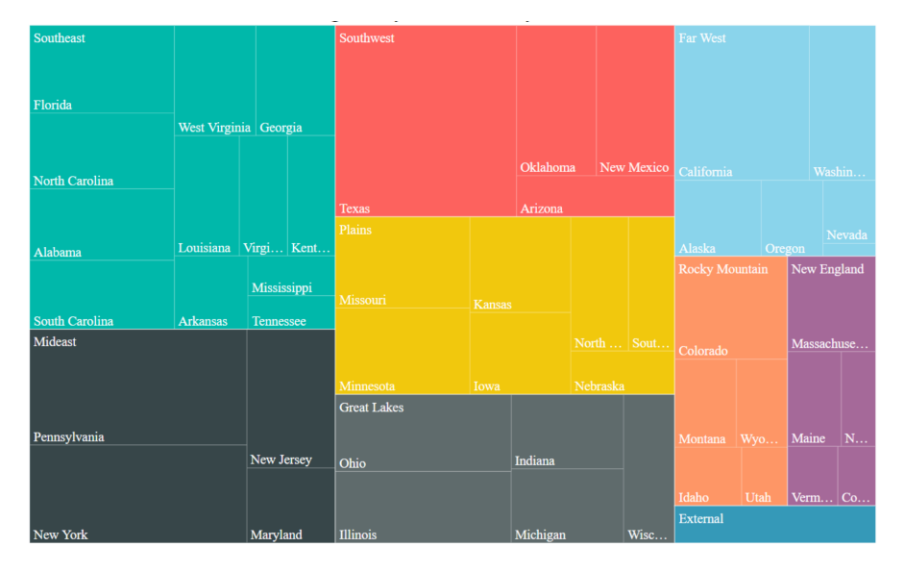

#### Treemap

Especialmente creados para superar la ineficacia de un grafico de barras al mostrar grandes cantidades de datos jerárquicos.

Es diseñado par visualizar una gran cantidad de datos en un diagrama de estructura de árbol jerárquico, donde el tamaño de los rectángulos se organiza de mayor a menor.

El inconveniente de este grafico es que no es fácil detectar las pequeñas diferencias de tamaño, por lo que las comparaciones precisas no son claras.

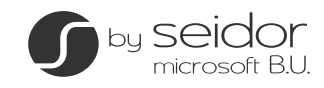

Una forma interesante de que nuestros informes ganen impacto visual es el uso de mapas, siempre que nuestro modelo de datos este enfocado a ellos.

> Vision General de la distribución de una medida

Visualizacion cuantitativa distribuida geograficamene

.

Cuando el relato de los datos implica relaciones espaciales

Cuando tocamos temas socioeconomicos

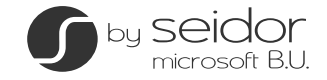

# Datos Geográficos Formación Power BI

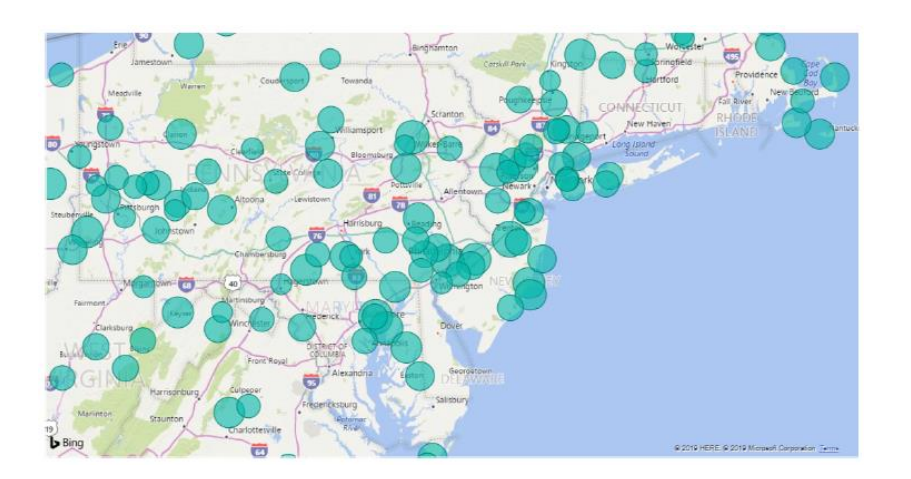

# Mapa de burbujas

Utiliza círculos sobre el mapa. Podria usarse para indicar la influencia de una medida bien por su tamaño o por su color.

Utiliza el servicio Bing, por lo que a veces hay un retraso en la lectura de ubicaciones.

Es mas preciso cuando se utilizan longitudes y latitudes mostradas en promedio

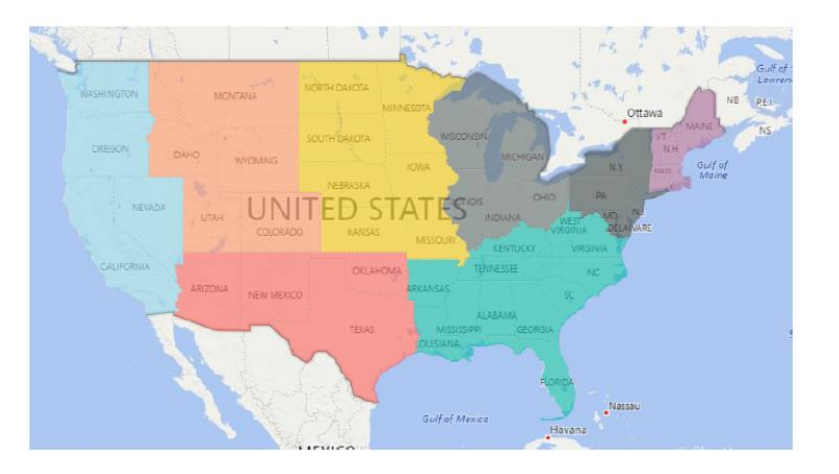

# Mapa de relleno o coropletico

Utiliza un sombreado, o teñido, o incluso patrones para mostrar como un valor difiere en proporción a lo largo de una ubicación geográfica. Es ideal para mostrar información cuantitativa en un mapa

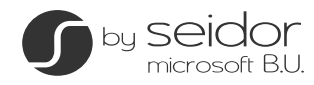

# Datos Geográficos Formación Power B

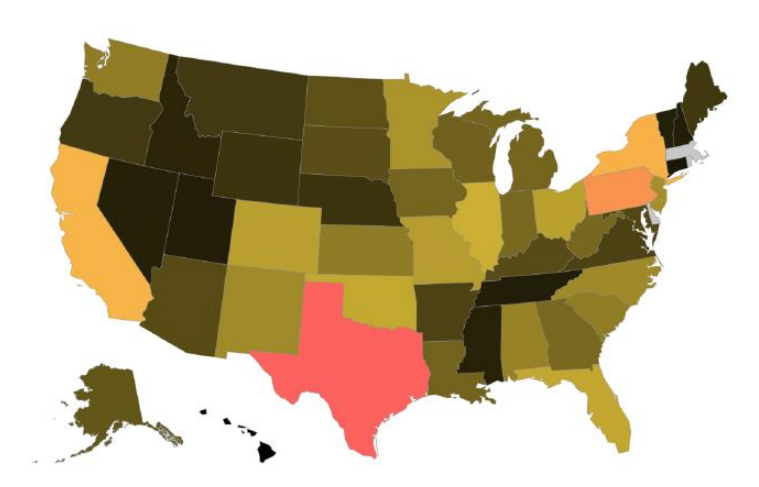

#### Mapa de formas

En ciertas versiones de Power BI es parte de las funciones que deben ser activadas en la configuración. Le permite elegir un mapa especifico para mostrar los datos e incluir mapas personalizados

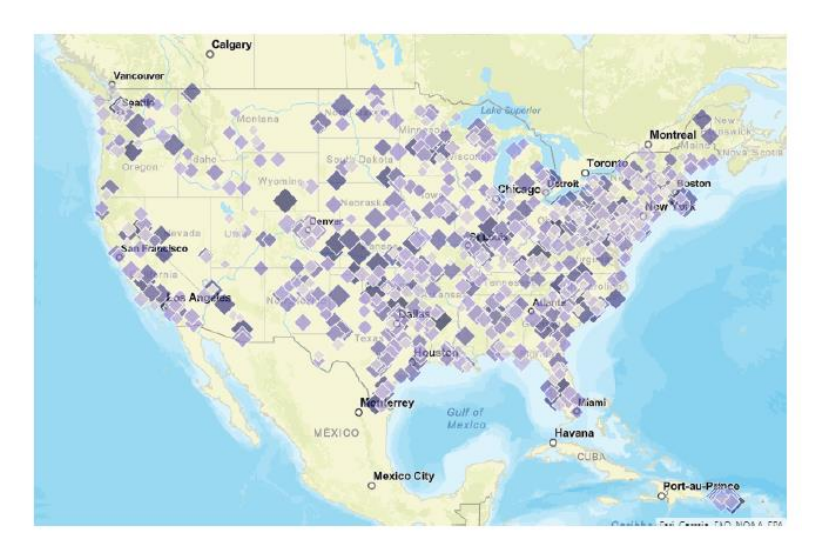

# Mapa ArcGIS

La integración de este mapa permite mas acciones de juego para relatar la historia de los datos, seleccionando mapas base, tipos de ubicación, temas, estilos de simbolos y capas de referencia.

Cuando trabaje con países o regiones utilice la abreviatura de tres letras normalizada.

Utilice geolocalizaciones como tipo de datos para reducir la ambiguedad

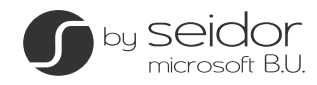

# Visualizaciones personalizadas **Formación Power BI**

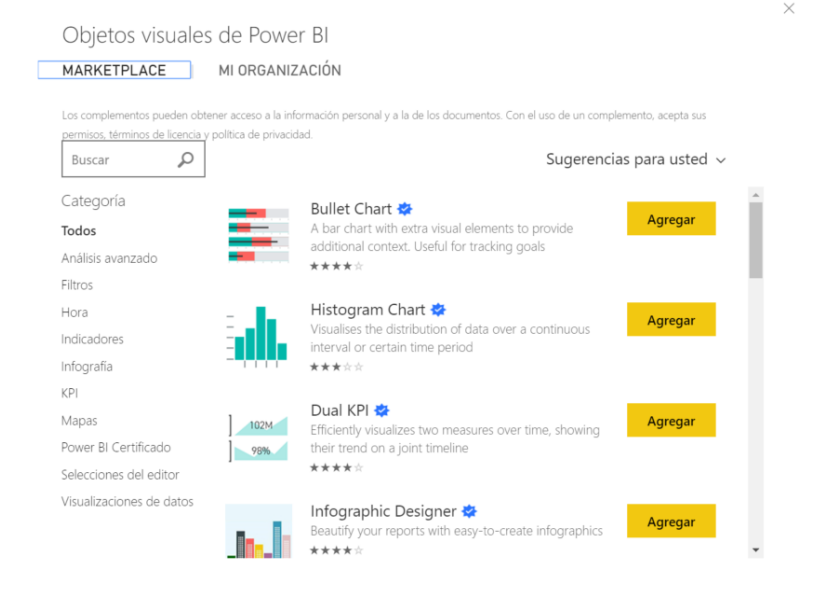

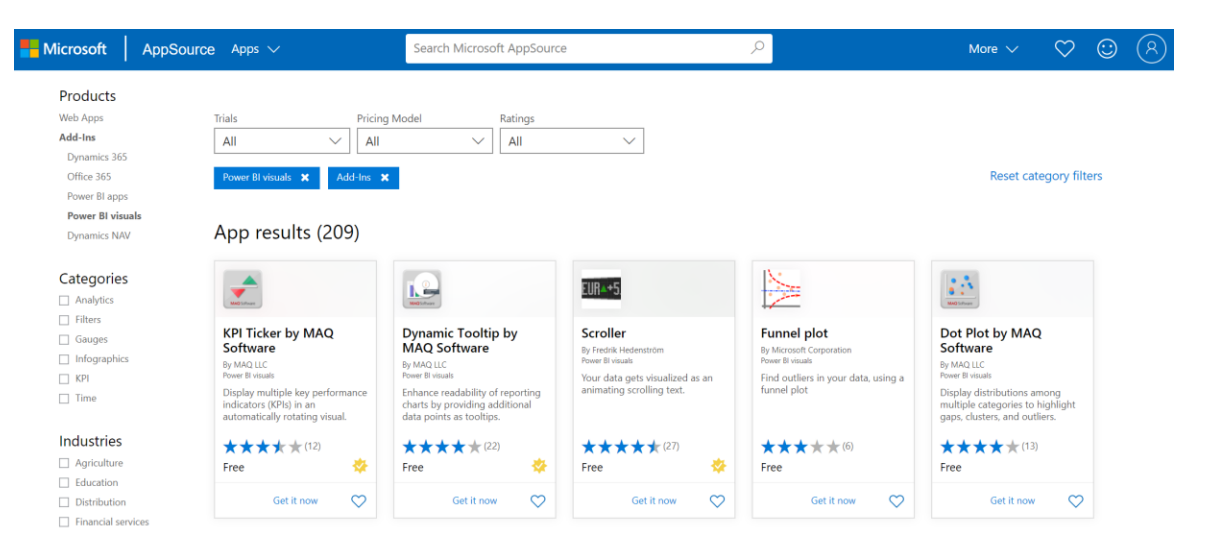

# Marketplace Microsoft Apps Sources

https://appsource.microsoft.com/en[us/marketplace/apps?product=power-bi](https://appsource.microsoft.com/en-us/marketplace/apps?product=power-bi-visuals)visuals

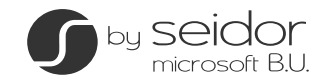

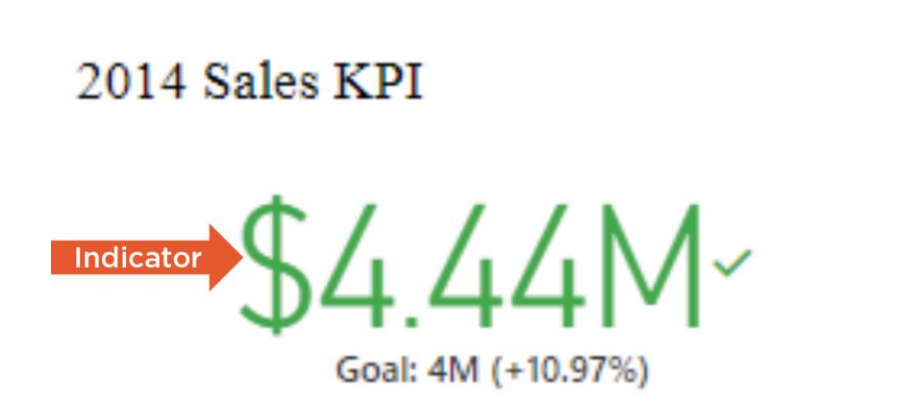

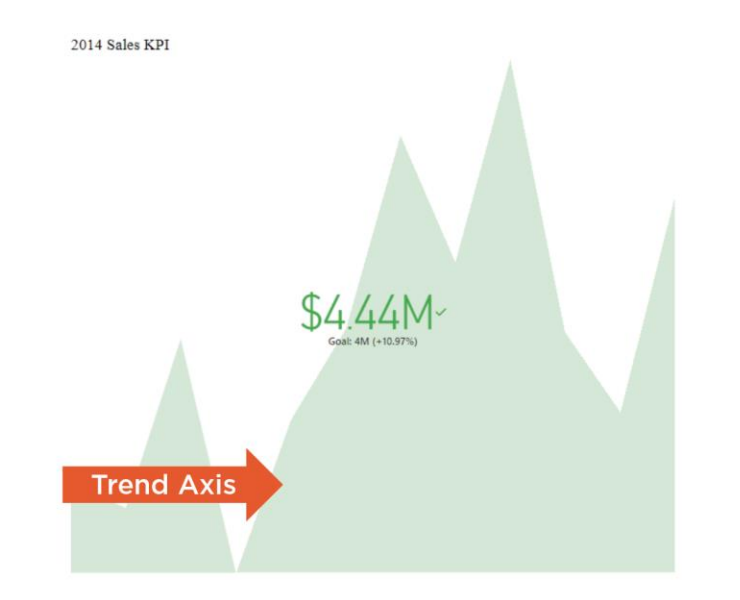

#### KPI

Indicador de valor clave es la medida real que se tiene que evaluar.

El indicador es el valor medio

La siguiente parte del Kpi tiene que mostrar el objetivo a conseguir, es el valor contra el que se esta midiendo

Otro valor será la distancia, cuan lejos estamos de llegar al objetivo

Con el eje de tendencia calcularemos la tendencia general de evolución, aunque hemos de tener en cuenta que el kpi esta midiendo lo que sucede en un determinado momento (no es un grafico de progresión)

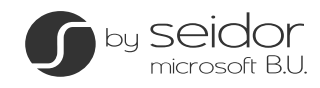

#### Indicadores de valores clave en el component de la component de la component de la component de la component de

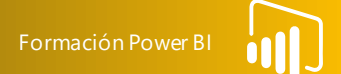

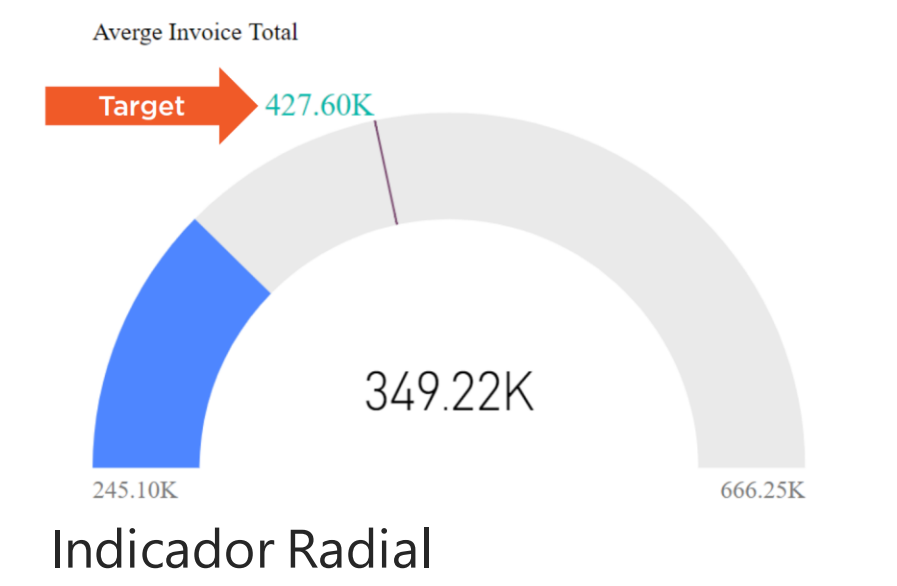

Un medidor radial se utiliza mejor cuando se desea mostra información que se pueda comprender rápidamente.

Normalmente se utiliza para visualizar el progreso hacia un objetivo o para representar una medida porcentual. Tambien es muy buen grafico para mostrar el estado de salud de una medida, igual que el kpi muestra el progreso de un valor único hacia el objetivo.

Añade atractivo visual frente al kpi

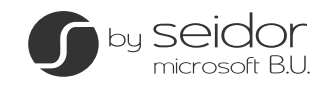

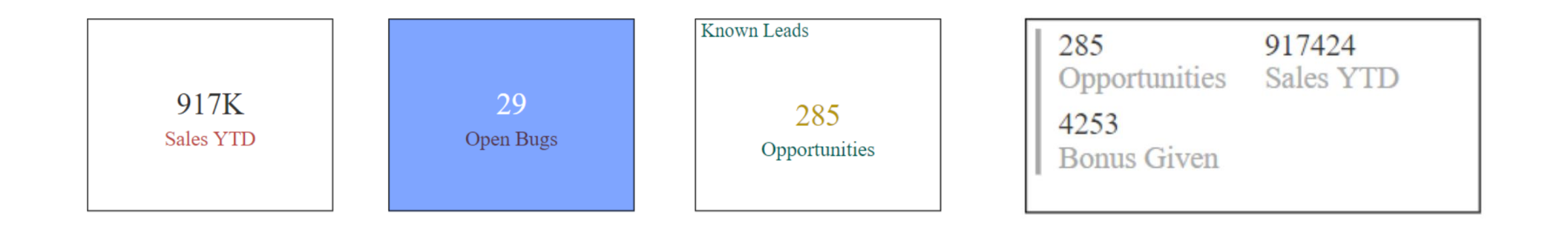

# Tarjetas

Cuando no hay un objetivo al que llegar

La intención es que todas las medidas que se muestre esten relacionadas, para facilitar el entendimiento del mensaje

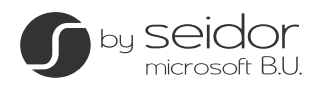